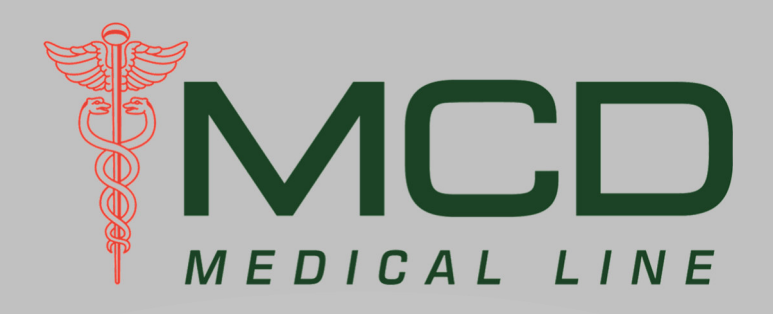

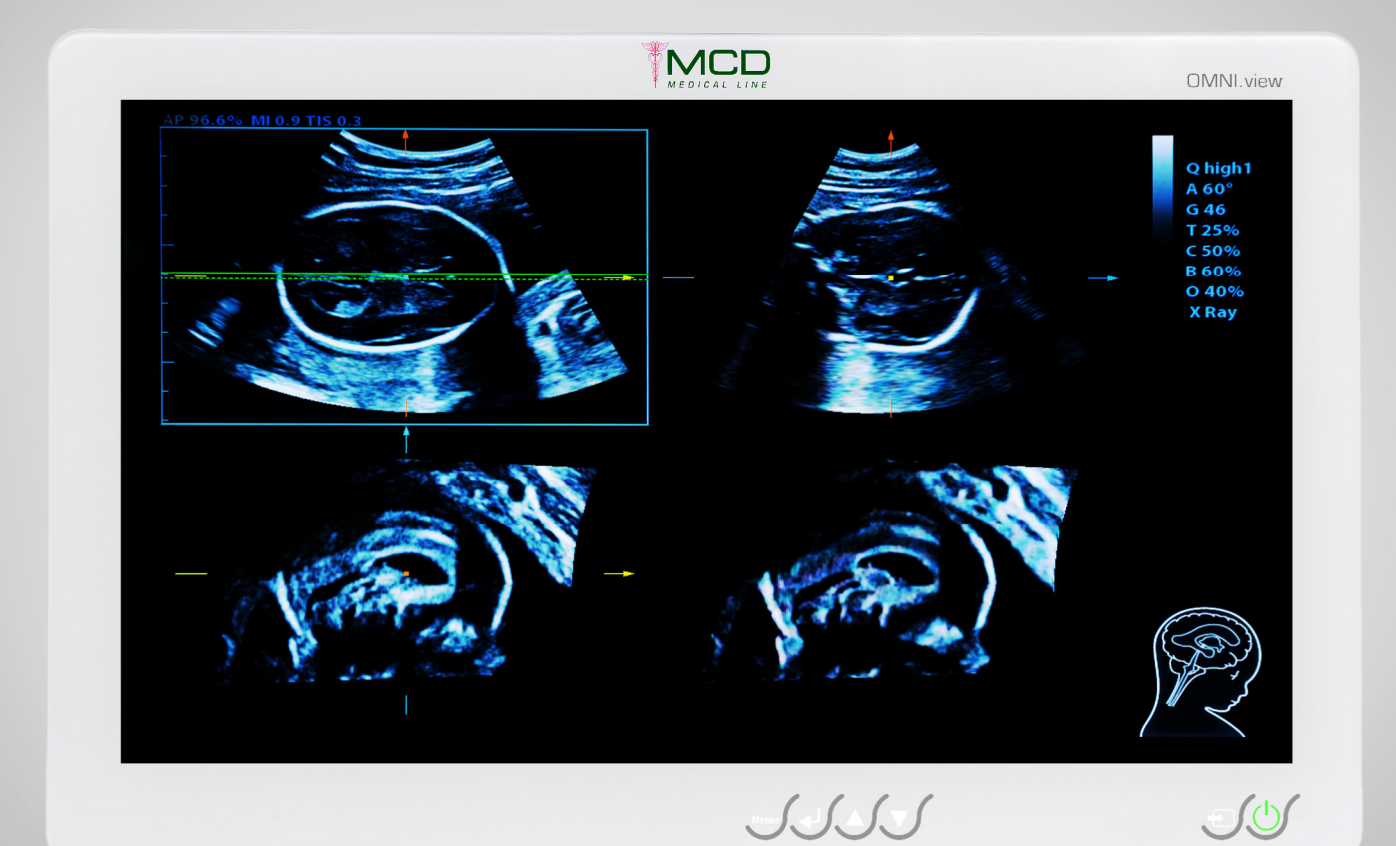

## MCD Medical Line OMNI.view²

Benutzer-Handbuch

## **Copyright und Haftungsausschluss**

© 2022 MCD Medical Computers Deutschland GmbH

Dieses Handbuch ist urheberrechtlich geschützt. Es darf nicht, ohne die vorherige schriftliche Genehmigung durch die MCD, kopiert, reproduziert, verändert oder veröffentlicht werden.

Die in diesem Handbuch enthaltenen Informationen wurden sorgfältig auf Ihre Richtigkeit überprüft, jedoch wird keine Garantie für die Richtigkeit der Inhalte gegeben.

Windows® ist ein (registriertes) Warenzeichen der Microsoft Corporation in den USA und / oder anderen Ländern.

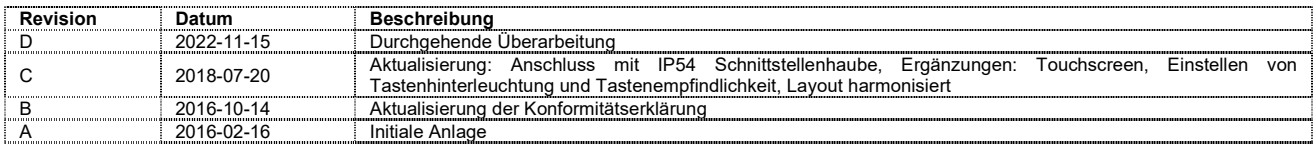

## Inhaltsverzeichnis

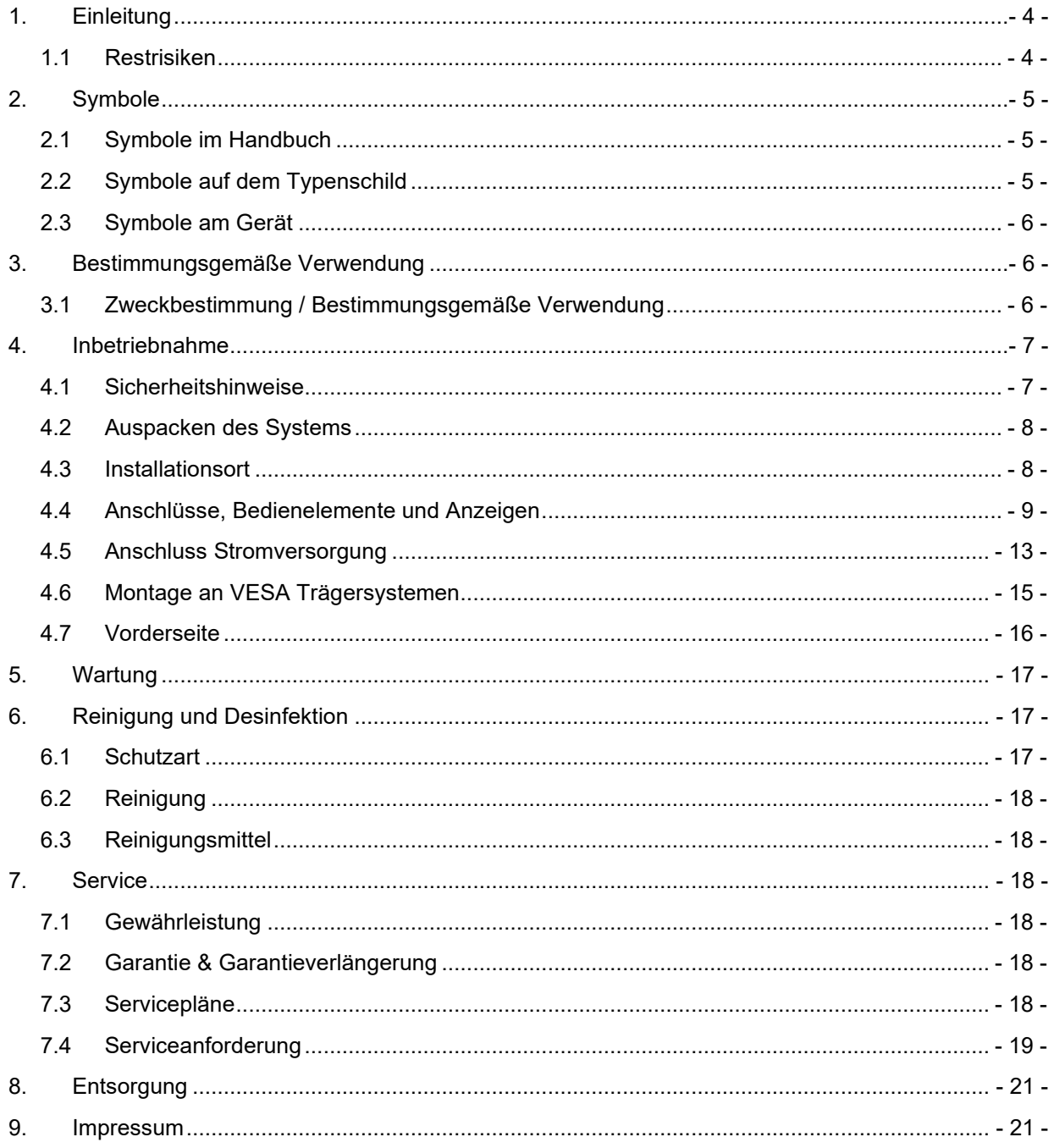

## **1. Einleitung**

Sehr geehrte Kundin, sehr geehrter Kunde,

wir bedanken uns für Ihr Vertrauen in die **MCD M**edical **C**omputers **D**eutschland GmbH und in die von uns hergestellten Produkte. Dieses Handbuch beschreibt die Inbetriebnahme, Bedienung sowie Sicherheitshinweise zum *OMNI.view²*.

Lesen Sie dieses Handbuch aufmerksam vor Auspacken und erster Inbetriebnahme durch und beachten Sie die gegebenen Hinweise! Bewahren Sie dieses Handbuch an einem allen Anwendern bekannten und zugänglichen Ort auf.

#### **1.1 Restrisiken**

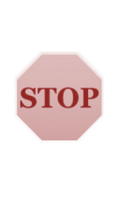

Die MCD führt für jedes seiner Produkte aus eigenem Qualitätsdenken, aber auch aus regulatorischen und normativen Vorgaben, heraus ein Risikomanagement. Ziel eines Risikomanagements ist es, vernünftigerweise vorhersehbare, vom Produkt ausgehende Risiken zu betrachten, die Patienten, Anwendern oder Dritte betreffen könnten. Im Rahmen des Risikomanagements werden Maßnahmen zur Risiko-beherrschung definiert und durchgeführt. Trotz aller Bemühungen können ggf. nicht alle Risiken in der Art minimiert werden, dass sie keine Auswirkungen auf o.g. Gruppen haben könnten. Im Rahmen dieser Gebrauchsanweisung weisen wir an entsprechenden Stellen, sofern vorhanden, auf solche Risiken und weitere Hinweise hin. Diese sind mit einem "STOP"- Symbol gekennzeichnet.

## **2. Symbole**

## **2.1 Symbole im Handbuch**

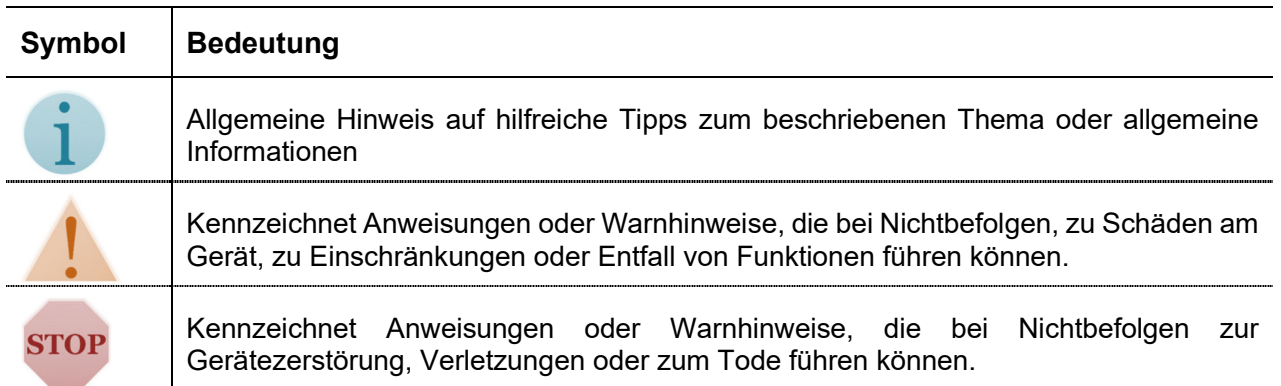

## **2.2 Symbole auf dem Typenschild**

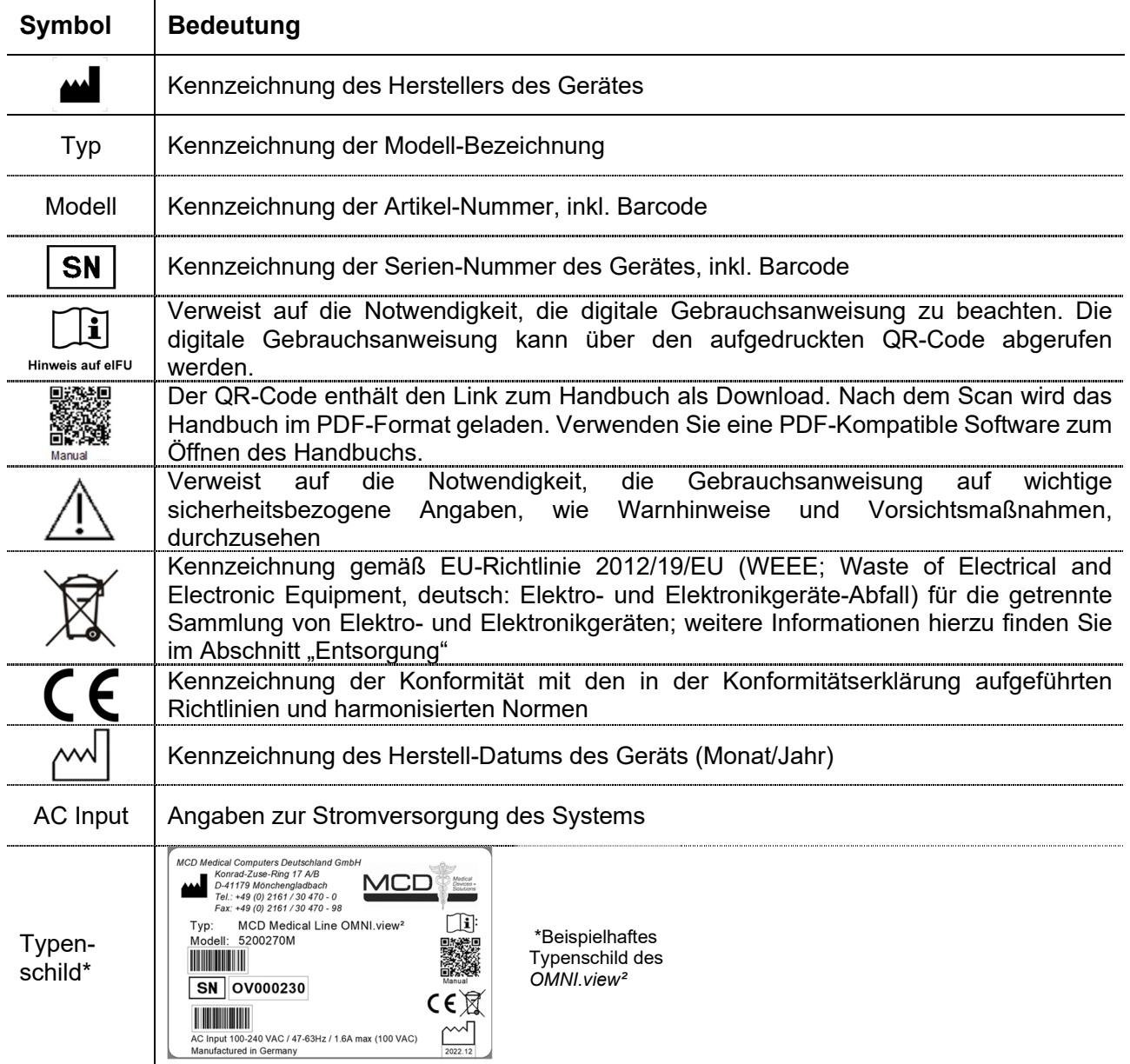

## **2.3 Symbole am Gerät**

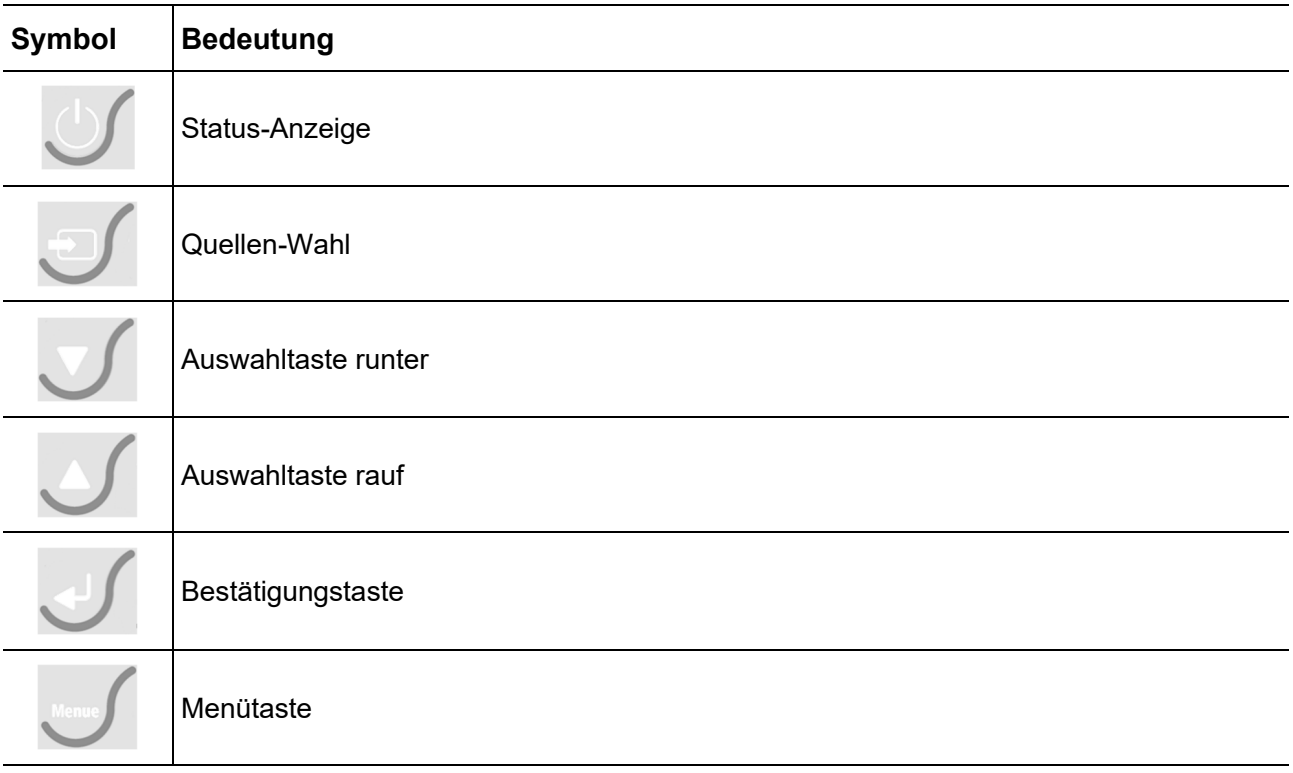

Weitere Informationen zu den jeweiligen Betätigungstasten finden Sie ab dem "Kapitel 4.7 Vorderseite"

## **3. Bestimmungsgemäße Verwendung**

## **3.1 Zweckbestimmung / Bestimmungsgemäße Verwendung**

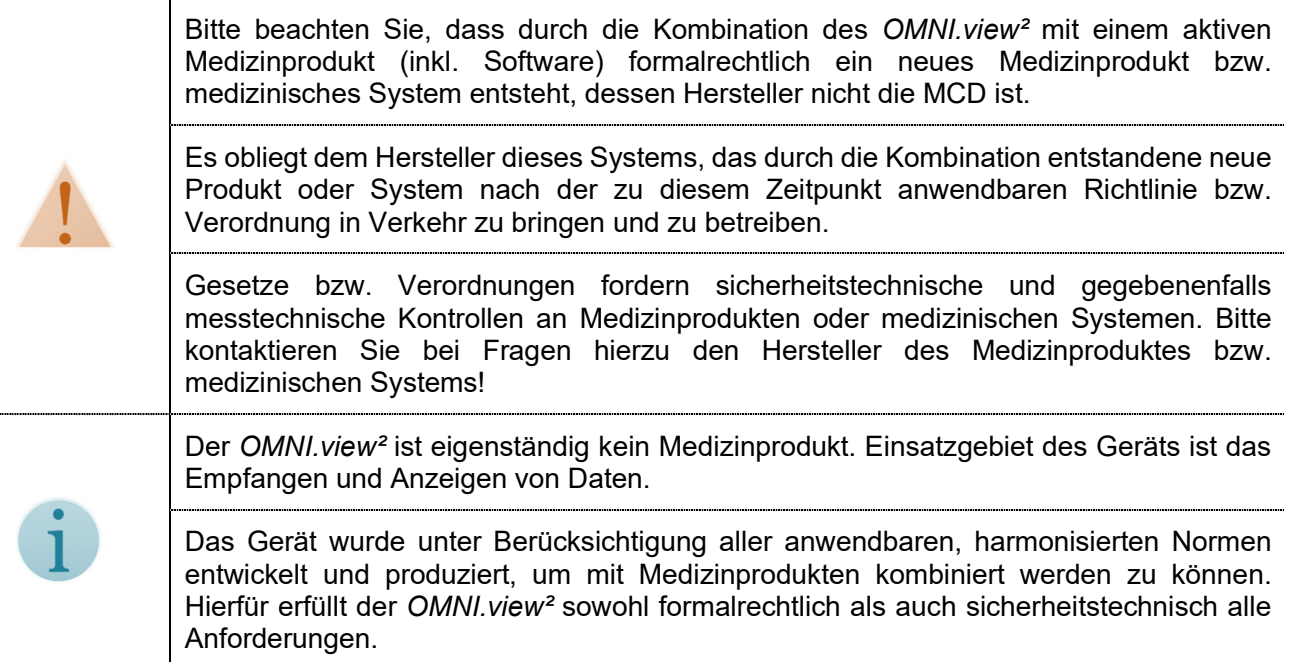

Wenn Sie Fragen zu diesem Sachverhalt haben, kontaktieren Sie uns einfach. Wir beraten Sie gern!

## **4. Inbetriebnahme**

STOI

## **4.1 Sicherheitshinweise**

## **4.1.1 Allgemeine Sicherheitshinweise**

Beachten Sie die gesetzlichen Vorgaben der Unfallverhütungsvorschrift für elektrische Anlagen und Betriebsmittel (BGV A3).

Der *OMNI.view²* darf ausschließlich durch geschultes bzw. ausgebildetes Fachpersonal montiert, angeschlossen und in Betrieb genommen werden.

Falls das Gerät geöffnet wurde, muss vor der Wiederinbetriebnahme ein Sicherheitstest durch eine dazu befugte Person durchgeführt werden.

Schließen Sie den *OMNI.view²* ausschließlich an Steckdosen mit vorschriftsmäßiger Schutzerdung und der auf dem Typenschild angegebenen Netzspannung / Netzfrequenz an. Bei Nichtbefolgen besteht die Gefahr von Stromschlägen sowie Schäden am Gerät.

Achten Sie beim Anschluss der Kabel darauf, dass diese nicht eingeklemmt, abgeknickt oder anderweitig beschädigt werden. Verlegen Sie Kabel in Kabelkanälen oder bündeln Sie diese, um Unfälle durch Stolperfallen zu vermeiden. Nichtbefolgen kann zu Verletzungen sowie zu Schäden am Gerät führen.

## **4.1.2 Sicherheits- und messtechnische Kontrollen**

Der *OMNI.view²* ist selbst kein Medizinprodukt. In Kombination mit Medizinprodukten, durch Einbau spezieller Erweiterungen oder durch Verwendung spezieller Software kann er jedoch zu einem Medizinprodukt werden. In diesem Fall sind die für Medizinprodukte geltenden rechtlichen Vorschriften auch auf den *OMNI.view²* anzuwenden.

Beachten Sie, dass die Medizinprodukte-Betreiberverordnung (MPBetreibV) sicherheitstechnische und gegebenenfalls messtechnische Kontrollen an Medizinprodukten oder medizinischen Systemen verlangt.

In jedem Fall hat der System- oder Medizinproduktehersteller, Lieferant eines Systems oder der Betreiber dafür Sorge zu tragen, dass die gesetzlichen Regelungen eingehalten werden.

MCD Medical Computers Deutschland GmbH ist Hersteller dieses Monitors, dessen Zweckbestimmung das Empfangen und Anzeigen von Daten ist. MCD übernimmt in keinem Fall die Verantwortung für die Durchführung der Kontrollen. Bei Fragen zu diesen Themen kontaktieren Sie uns bitte! Wir beraten Sie gern.

## **4.2 Auspacken des Systems**

Bitte packen Sie den Monitor vorsichtig aus und stellen Sie es auf einer rutschfesten Unterlage ab. **Bewahren Sie die Verpackung für etwaige Servicefälle auf.**

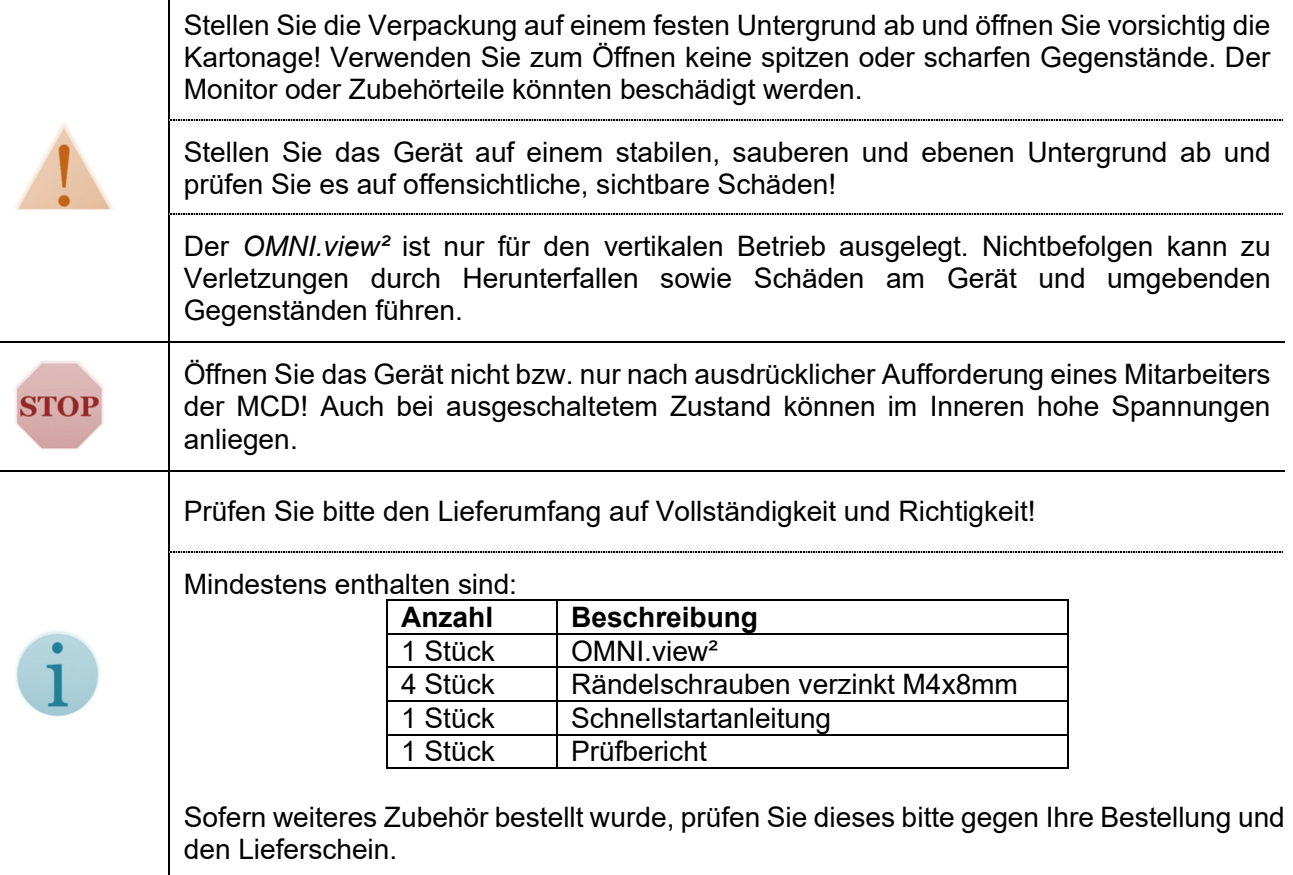

Kontaktieren Sie uns bzw. unseren Vertriebspartner bitte unmittelbar nach Feststellung von Abweichungen oder Fragen!

## **4.3 Installationsort**

Verwenden Sie den *OMNI.view²* ausschließlich in geschlossenen Räumen!

Beachten Sie die auf dem Typenschild des Gerätes angegebenen Minimal- bzw. Maximalwerte für Temperatur und Luftfeuchtigkeit, innerhalb derer das Gerät betrieben werden darf! Verwenden Sie das Gerät nicht außerhalb dieser Spezifikationen!

Platzieren Sie das Gerät auf einem stabilen, sauberen und ebenen Untergrund für den Betrieb.

Setzen Sie das Gerät keiner direkten Sonneneinstrahlung aus! Nichtbefolgen kann zu Feuer, Schäden am Gerät, Leistungs- oder Funktionseinschränkungen führen.

## **4.4 Anschlüsse, Bedienelemente und Anzeigen**

#### **4.4.1 Anschluss mit Schutzart IP54**

Der *OMNI.view²* wird entweder mit einer IP54 Schnittstellenabdeckung oder mit einer IP54 Schutzhaube geliefert. Die Anschlüsse befinden sich jeweils dahinter. Vor dem Anschluss der Kabel müssen Sie Schnittstellenabdeckung oder Schutzhaube entfernen.

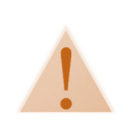

Zum Anschluss des *OMNI.view²* darf nur die Schnittstellenabdeckung/Schutzhaube entfernt werden. Öffnen Sie keinesfalls die Rückwand des Gehäuses. Dies führt zum Erlöschen der Garantie und kann zu Schäden am Gerät, zu Verletzungen durch Stromschlag oder zu Funktionsausfällen führen.

Legen Sie das Gerät mit der Rückseite nach oben auf einer glatten, weichen Fläche ab.

#### **Bei Geräten mit IP54-Schutzhaube:**

Lösen Sie die beiden Rändelschrauben links und rechts und ziehen die Schutzhaube dann zu sich heran. Lösen Sie nicht die Verbindung zum Potentialausgleichsbolzen!

#### **Bei Geräten mit IP54-Schnittstellenab-deckung:**

Lösen Sie die Befestigungsschrauben links und rechts mit einem Schraubendreher TORX T10 und entnehmen Sie die Schnittstellenabdeckung.

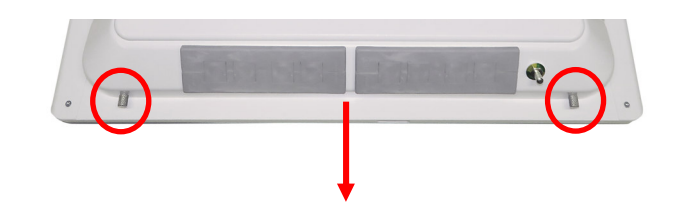

Entfernen der IP54 Schutzhaube

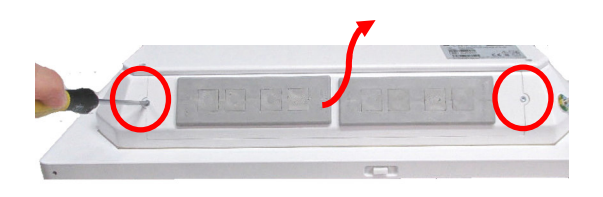

Entfernen der IP54 Schnittstellenabdeckung

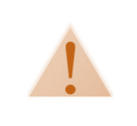

Betreiben Sie den *OMNI.view²* niemals ohne ordnungsgemäß eingesetzte Dichtungstüllen oder ohne Schnittstellenabdeckung. Die Einhaltung der Schutzart IP54 rückseitig ist sonst nicht mehr gewährleistet. Nichtbefolgen kann zu Schäden am Gerät führen.

Die Vorgehensweise bei der Montage der Kabeltüllen ist bei Schnittstellenabdeckung und Schutzhaube gleich.

1. Drücken Sie eine zum Durchmesser des Kabels passende Kabeltülle (1) von hinten aus dem Montagerahmen (2) und fertigen Sie ggf. eine Öffnung für das Kabel an.

2. Legen Sie die Kabeltülle um das Kabel und führen Sie das Kabelende mit dem Stecker von vorn durch die Öffnung im Montagerahmen

3. Bei großen Steckern drücken Sie den Montagerahmen von hinten aus der Schnittstellenabdeckung/Schutzhaube und führen das Kabel durch den seitlichen Schlitz wie im Bild gezeigt.

4. Drücken Sie ggf. den Montagerahmen wieder sorgfältig in den Ausschnitt der Schnittstellen-abdeckung / Schutzhaube.

5. Richten Sie die Kabeltülle so aus, dass die Seite ohne Rand auf die Öffnung ohne Nut im Montagerahmen zeigt und drücken Sie die Kabeltülle von vorn in den Montagerahmen.

6. Stellen Sie sicher, dass die Kabeltülle stramm und bündig sitzt und dass keine Spalte zu sehen sind.

7. Bauen Sie die

Schnittstellenabdeckung/Schutzhaube wieder ein und ziehen Sie die Schrauben fest. Achten Sie darauf, dass die Kabel im Inneren dabei nicht geknickt oder eingeklemmt werden.

8. Kontrollieren Sie abschließend nochmals den festen Sitz der Kabeltüllen und des Montagerahmens.

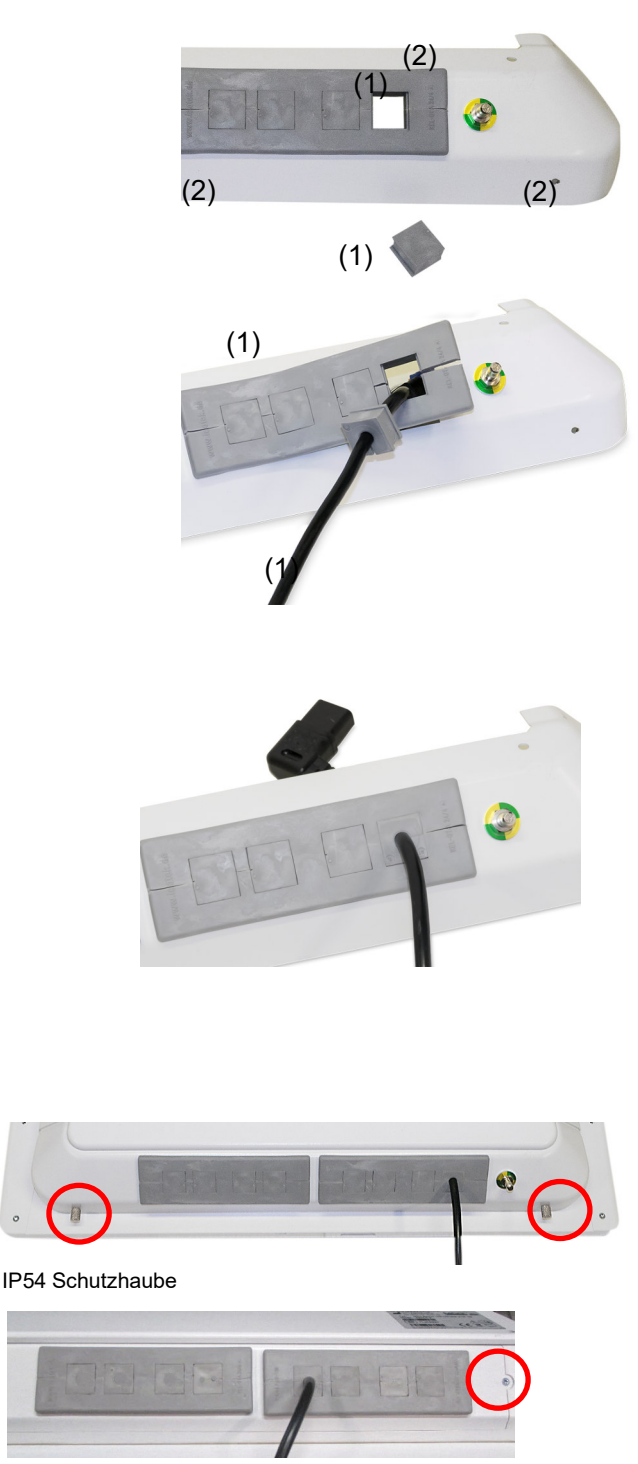

IP54 Schnittstellenabdeckung

Vergewissern Sie sich vor dem Einbau, dass die Verbindung vom Gehäuse zum **STOP** Potenzialausgleichsbolzen ordnungsgemäß angeschlossen ist!

## **4.4.2 Anschluss Potentialausgleich**

Verbinden Sie zuerst den Potentialausgleichsbolzen mit dem Potentialausgleich am Installationsort.

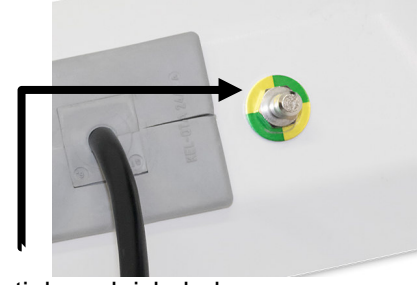

Potentialausgleichsbolzen

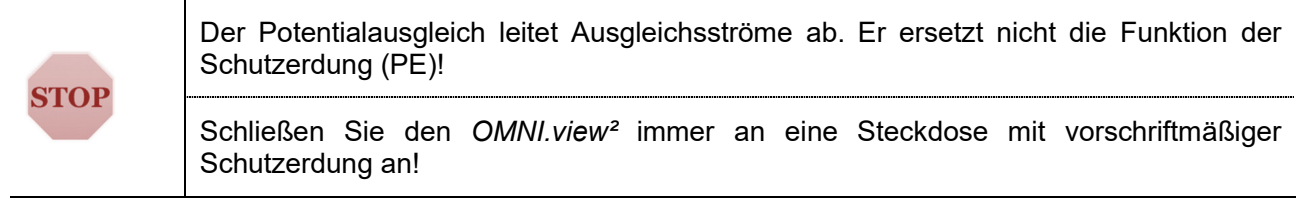

## **4.4.3 Anschlüsse Rückseite**

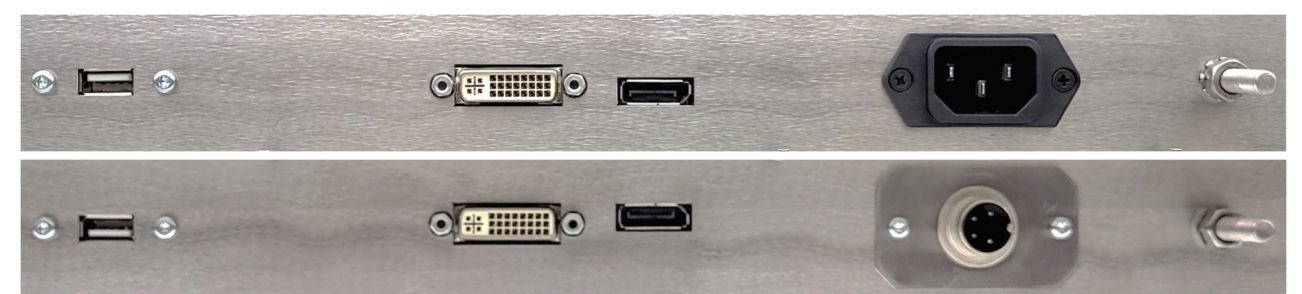

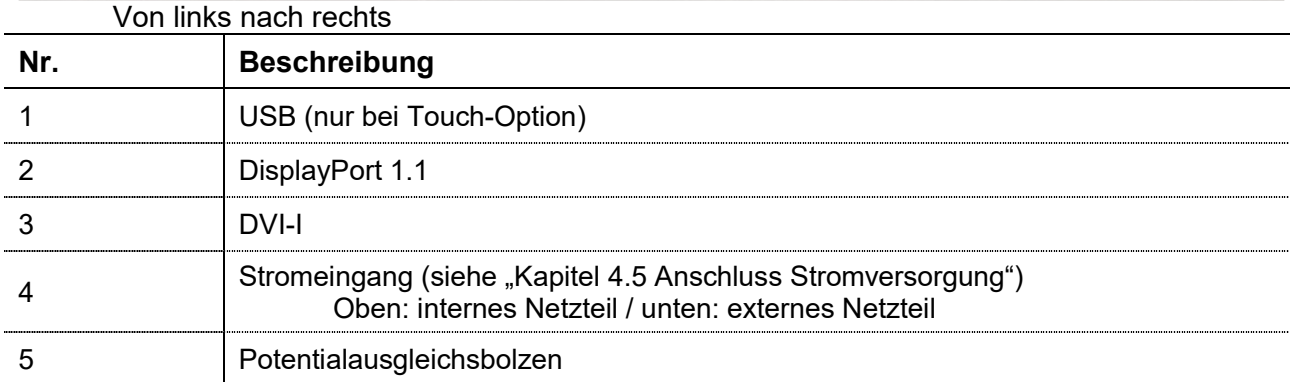

## **4.4.4 Einstellungen im On-Screen-Menü**

In der Anzeige des On-Screen-Menüs sind die grau dargestellten Parameter nur in bestimmten Betriebsarten oder Geräteausführungen einstellbar. Die Tabelle zeigt die beim OMNI.view² aktiven Parameter.

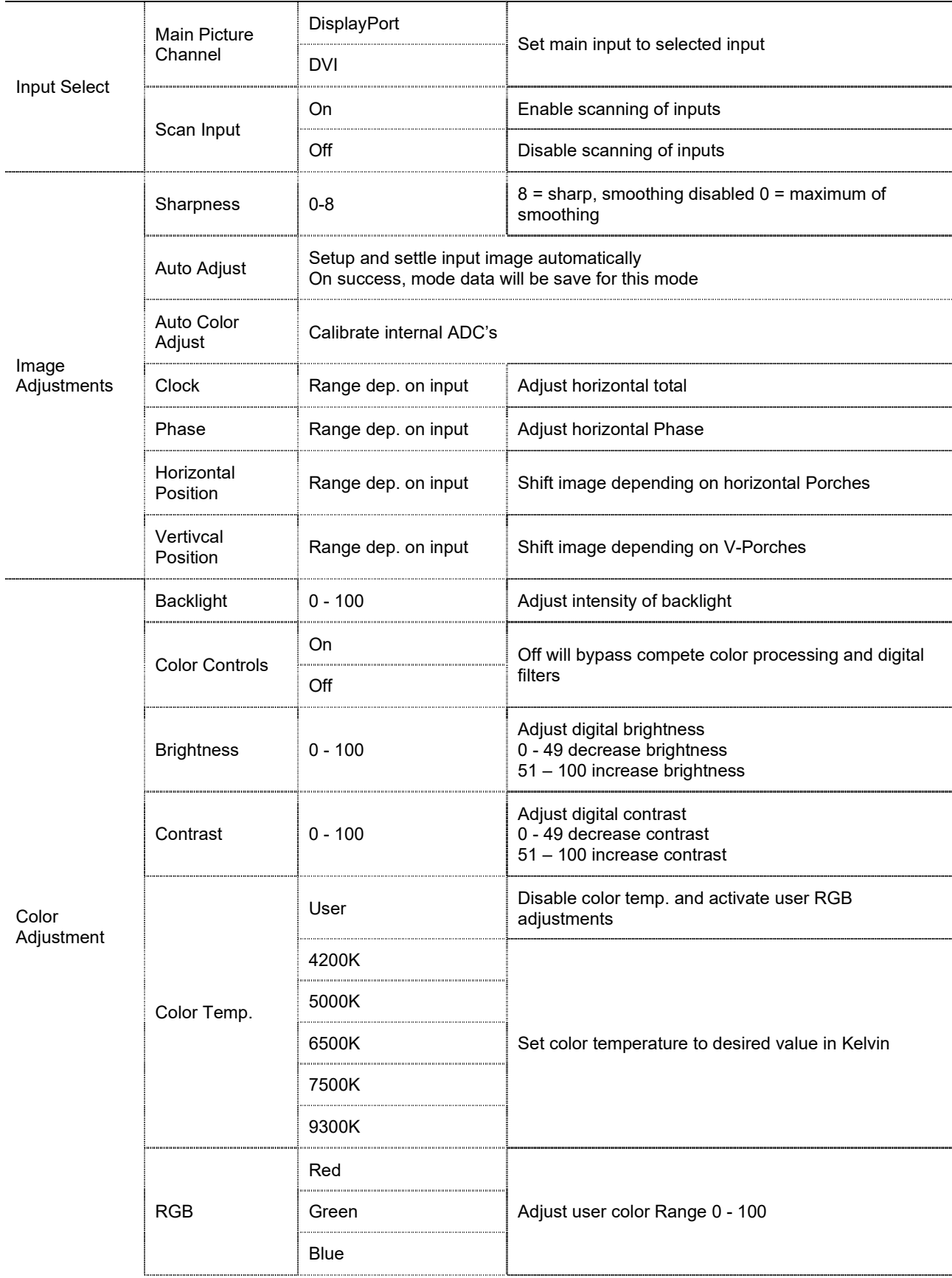

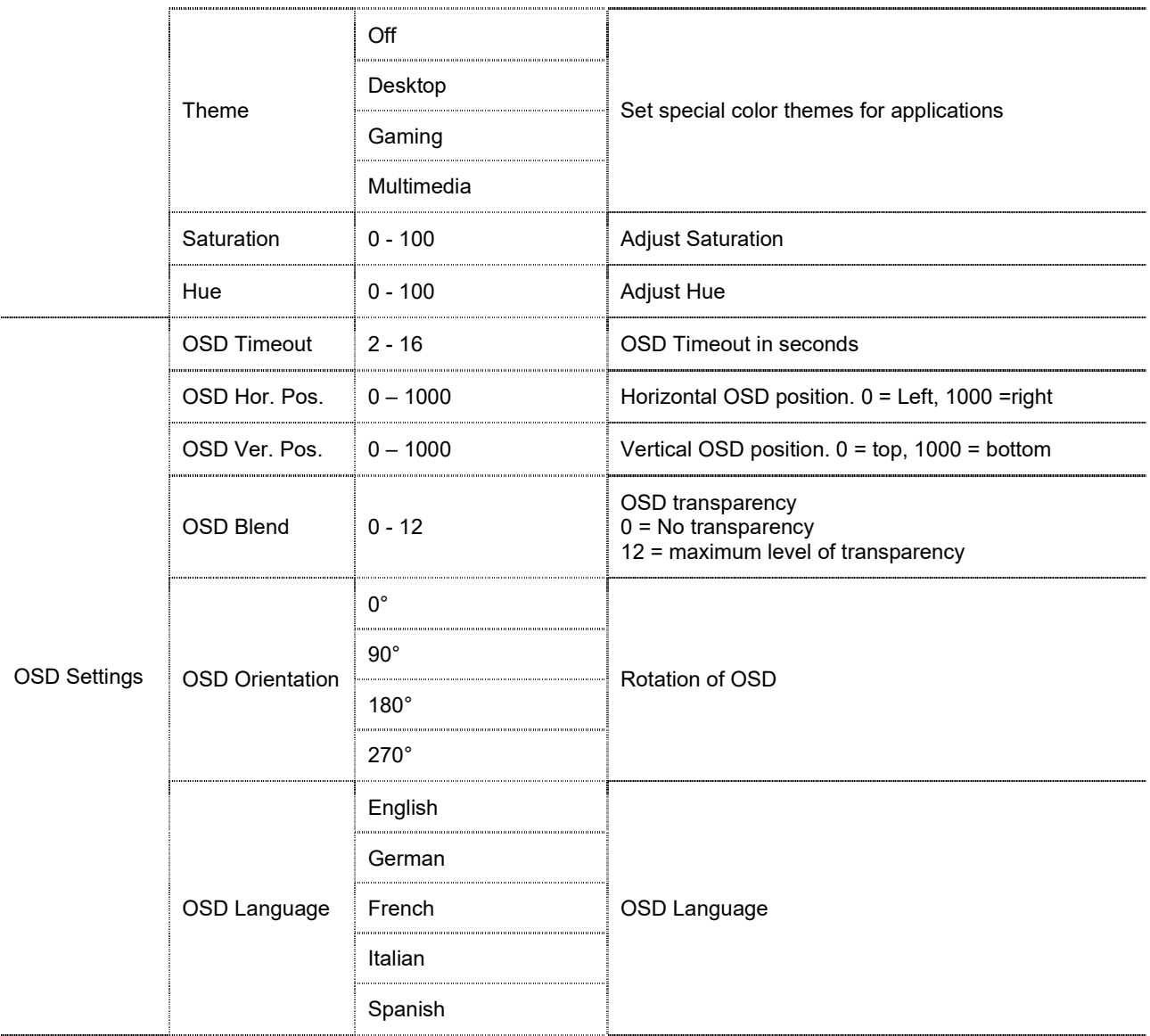

## **4.5 Anschluss Stromversorgung**

Der *OMNI.view²* ist wahlweise mit internem oder externem Netzteil lieferbar.

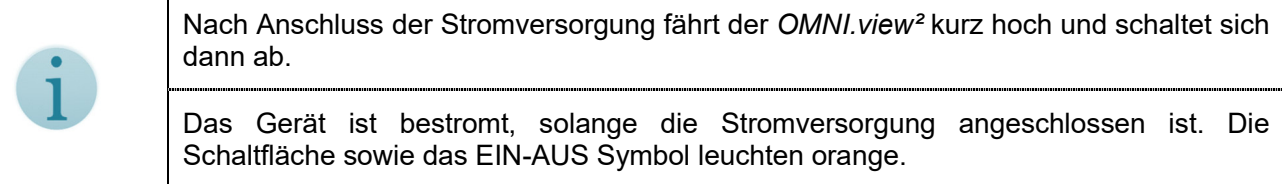

#### **4.5.1 Stromversorgung mit internem Netzteil**

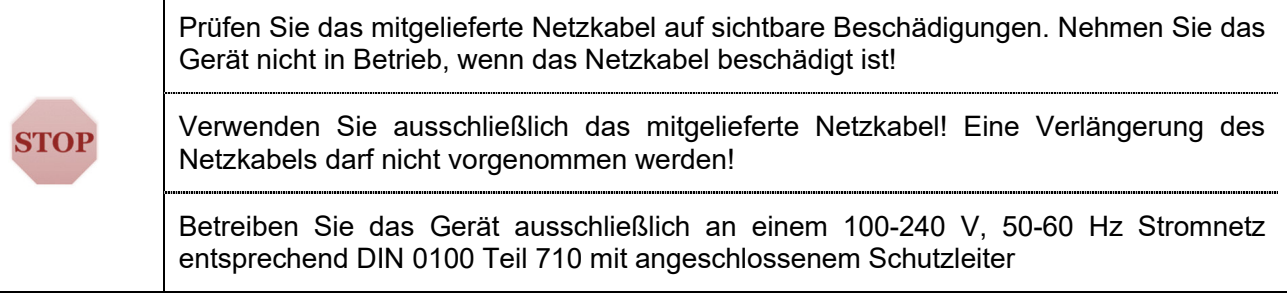

IEC Netzeingangsbuchse

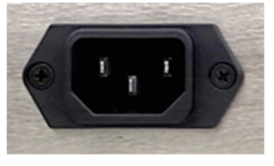

## **4.5.2 Stromversorgung mit externem Netzteil**

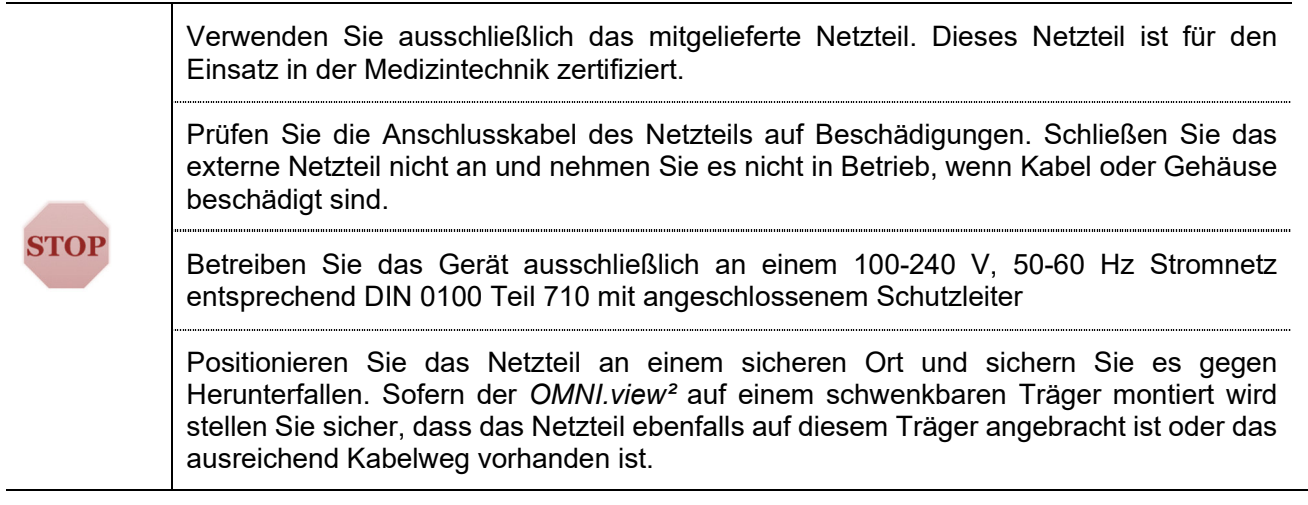

4-pol. Einbaustecker (Binder) Mit Verdrehschutz

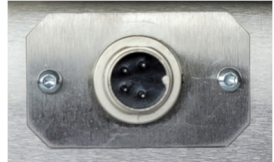

## **4.6 Montage an VESA Trägersystemen**

Der *OMNI.view²* verfügt auf der Rückseite über eine VESA100 Schnittstelle zur Befestigung des Gerätes an Standfüßen, Tragarmen oder Versorgungsschienen.

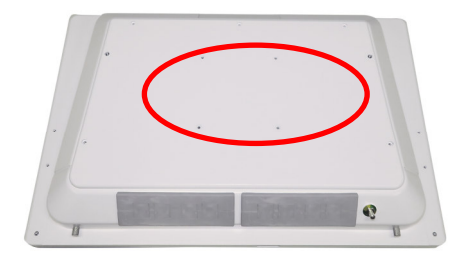

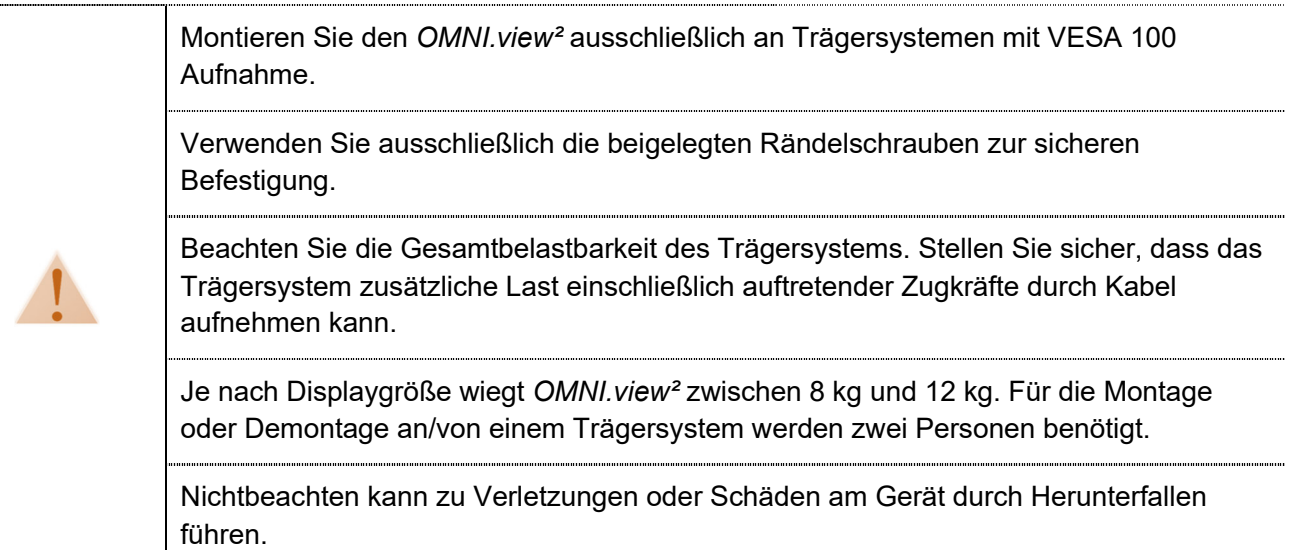

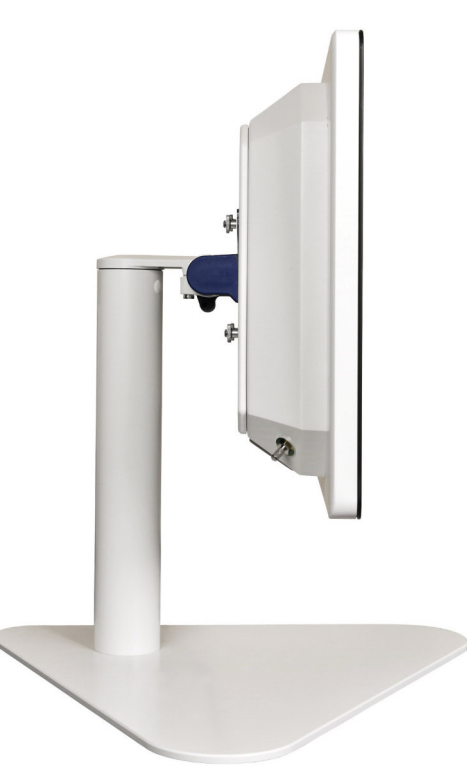

Montage des *OMNI.view²* auf dem als Zubehör erhältlichen Standfuß

#### **4.7 Vorderseite**

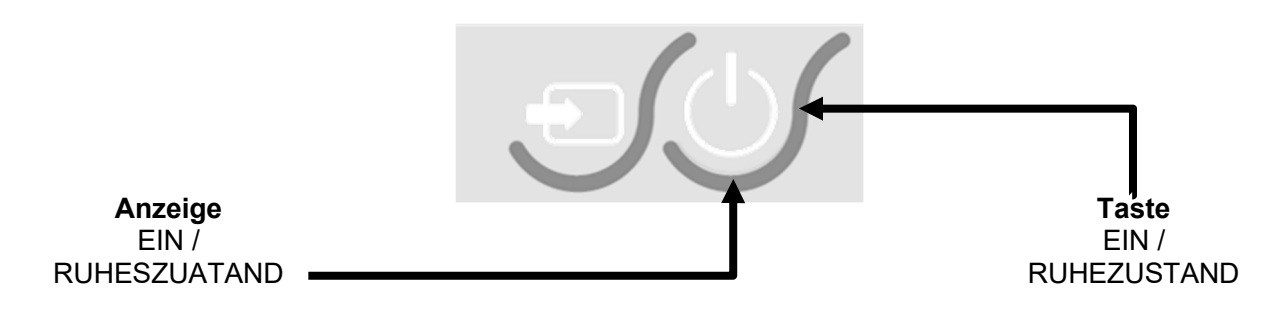

## **4.7.1 "Taste EIN" / BETRIEB & RUHEZUSTAND**

Die Funktion dieser Taste ist abhängig vom Betriebszustand des *OMNI.view²:*

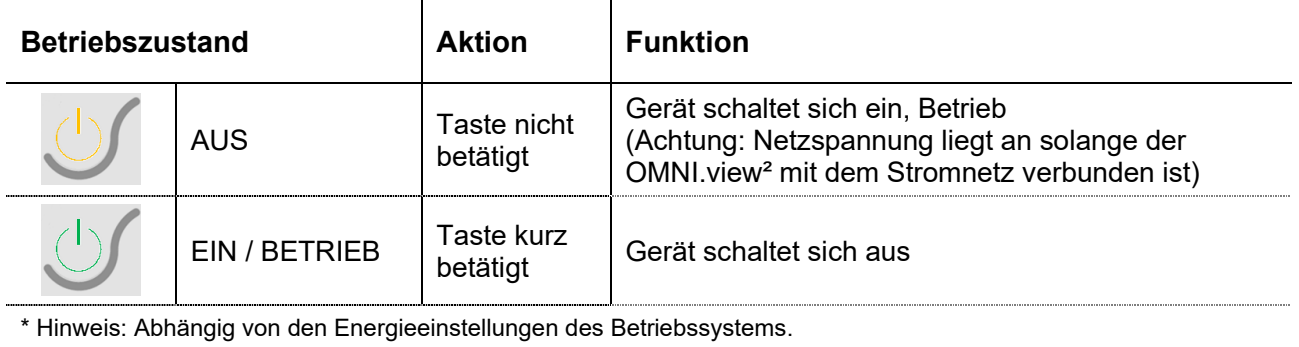

## **4.7.2 Auswahl von Eingangsquellen**

Über die Quellenauswahl können Sie die Eingangsquellen durschalten. Nach jeder Betätigung wechselt der OMNI.view² zur nächsten Eingangsquelle.

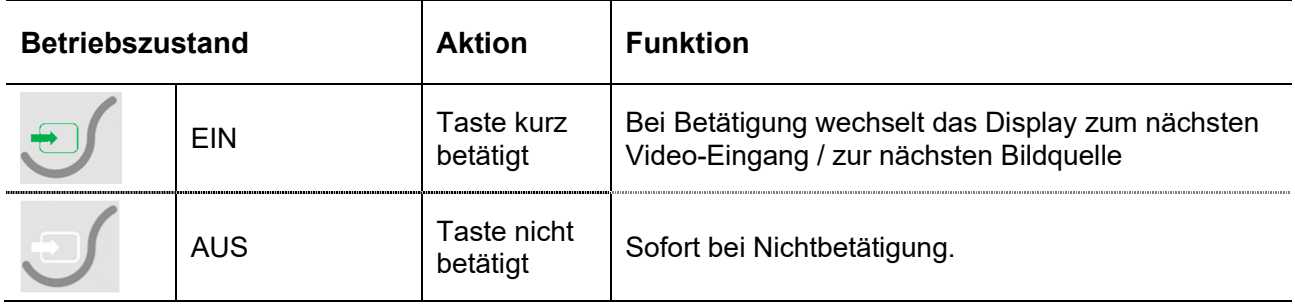

## **4.7.1 OSD-Menü**

Durch Betätigung der Taste öffnet sich das OSD-Menü. Menüpunkte und Auswählmöglichkeiten siehe "Kapitel 4.4.4 Einstellungen im On-Screen-Menü".

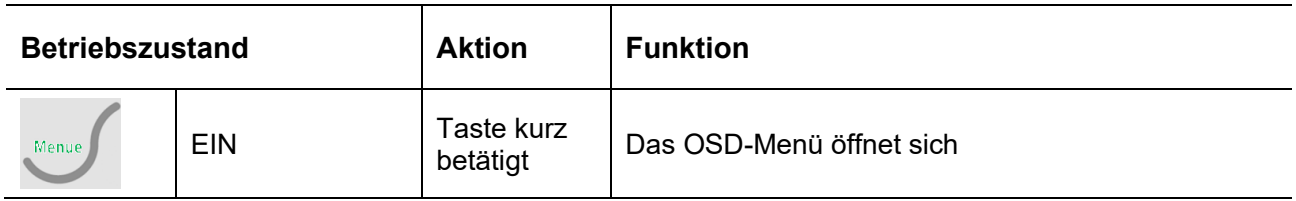

## **4.7.2 Navigation im OSD-Menü**

Um im OSD-Menü zu navigieren, Werte auszuwählen, zu ändern und zu bestätigen werden die folgenden Tasten verwendet. Menüpunkte und Auswählmöglichkeiten siehe "Kapitel 4.4.4 Einstellungen im On-Screen-Menü".

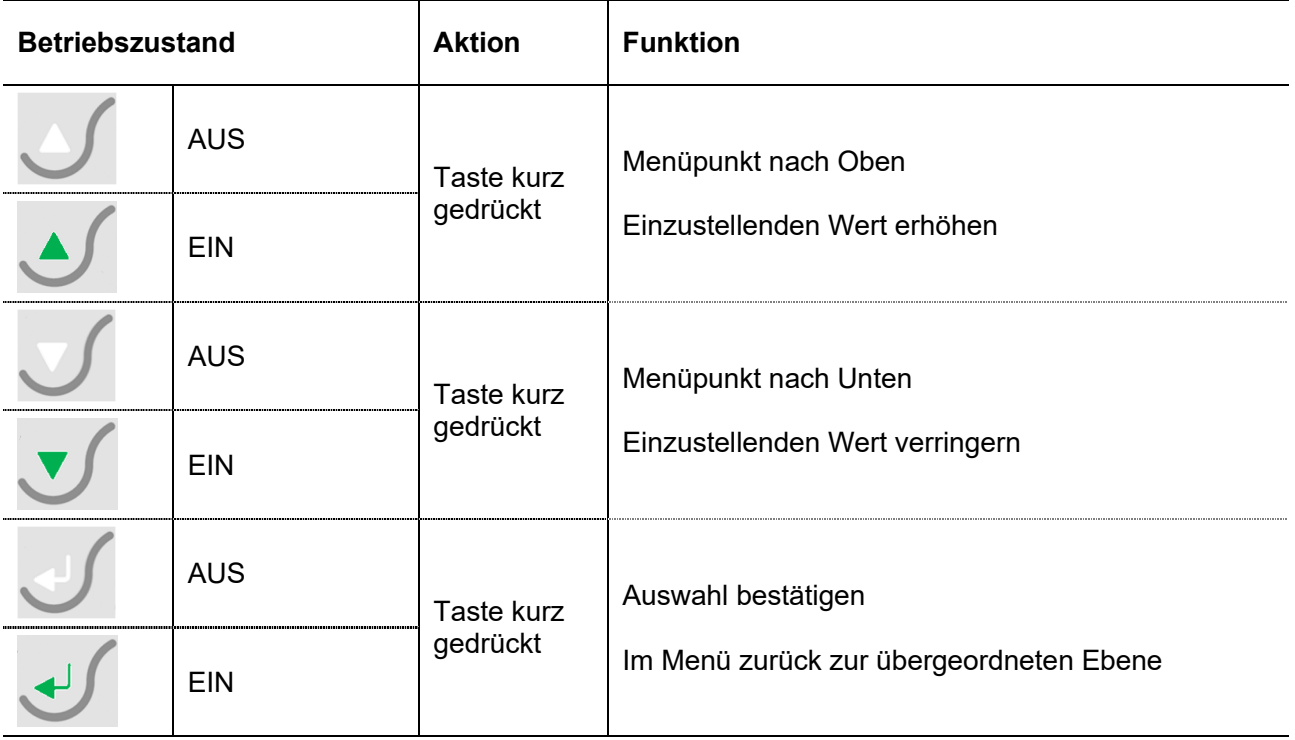

## **5. Wartung**

Es befinden sich keine Komponenten im Gehäuse des *OMNI.view²,* die gewartet werden müssen.

## **6. Reinigung und Desinfektion**

## **6.1 Schutzart**

Der *OMNI.view²* erfüllt die Schutzart IP65 frontseitig, IP54 rückseitig mit Schnittstellen-abdeckung (nach DIN EN 60529):

Schutzart IP65:

- vollständiger Schutz gegen Berührung (staubdicht)
- geschützt gegen Strahlwasser (Düse) aus beliebigem Winkel

#### Schutzart IP54:

- geschützt gegen Staub
- geschützt gegen Spritzwasser

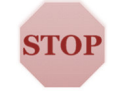

Bei Reinigung, Desinfektion oder während des Betriebs dürfen kein Wasser oder andere Flüssigkeiten in das Gerät eindringen. Nichtbefolgen kann Stromschlag, Schäden am Gerät, oder Funktions- und Leistungseinschränkungen führen.

## **6.2 Reinigung**

Trennen Sie vor der Reinigung den *OMNI.view²* vom Stromnetz. Verwenden Sie ein weiches, fusselfreies Tuch zur Reinigung. Bei Verwendung von Reinigungs- oder Desinfektionsmitteln das Tuch vorher gut auswringen.

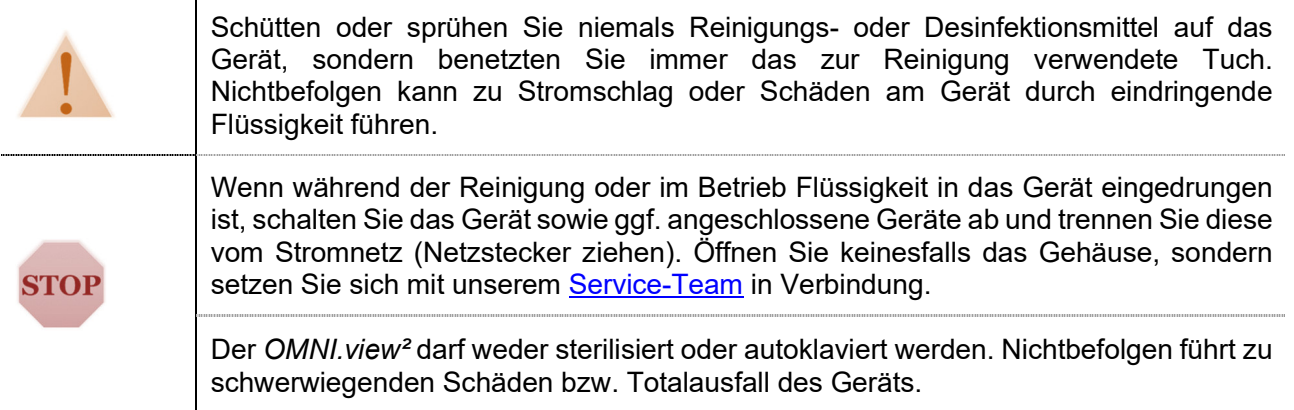

## **6.3 Reinigungsmittel**

Der *OMNI.view²* kann mit allen handelsüblichen Reinigungs- und Desinfektionsmitteln gereinigt werden. Hierzu zählen Allzweckreiniger, Oberflächenreiniger und Desinfektionsmittel auf Basis quaternärer Stoffe; nach internen Versuchsreihen können die Mittel "Hexaquart® forte" und "Meliseptol® Foam" (Hersteller B.Braun), sowie "antifect® AF(N)" und "perform®" (Hersteller Schülke) empfohlen werden. Beachten Sie die Anwendungshinweise des jeweiligen Reinigers!

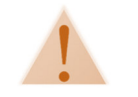

Verwenden Sie keine säurehaltigen oder ätzenden Flüssigkeiten. Nichtbefolgen führt zu Schäden am Gerät.

## **7. Service**

## **7.1 Gewährleistung**

Es gelten die in den allgemeinen Geschäftsbedingungen aufgeführten Gewährleistungsbedingungen. Die allgemeinen Geschäftsbedingungen finden Sie auf unserer Homepage www.mcd.de.com/agb.

## **7.2 Garantie & Garantieverlängerung**

MCD Medical Computers Deutschland GmbH erweitert die gesetzliche Gewährleistungsfrist im<br>Standard von 24 Monaten auf 36 Monate. Es gelten die oben genannten Standard von 24 Monaten auf 36 Monate. Es gelten die oben genannten Gewährleistungsbedingungen. Die Garantie kann auf 48 oder 60 Monate verlängert und mit den im Folgenden aufgeführten Serviceplänen kombiniert werden.

#### **7.3 Servicepläne**

Eventuelle Serviceoptionen sind bereits bei der Systembestellung ausgewählt worden. Sollten Sie nachträglich zur Lieferung einen erweiterten Serviceplan für Ihr System beauftragen wollen, sprechen Sie uns an. Wir erstellen Ihnen gerne ein Angebot!

## **7.3.1 Bring-In**

Standardplan, Transport- und sonstige Nebenkosten gehen zu Lasten des Auftraggebers.

#### **7.3.2 Pickup Service**

MCD organisiert die kostenfreie Abholung und Rücksendung des Gerätes durch einen Dienstleister. Sie stellen das Gerät in Originalverpackung zur Abholung bereit. Bitte beachten Sie Punkte der Serviceabwicklung.

#### **7.3.3 Premium Pickup Spare**

Erweiterung des Pickup-Services mit dem ein gleichwertiges oder besser ausgestattetes Ersatzsystem für die Zeit der Instandsetzung kostenfrei zur Verfügung gestellt wird. Nach Rücklieferung des reparierten Gerätes wird das Ersatzgerät ausgetauscht. Sämtliche Transportkosten übernimmt MCD.

## **7.4 Serviceanforderung**

Im Fall eines Fehlers oder der Vermutung eines Fehlers kontaktieren Sie bitte zuerst unser Serviceteam. Damit wir Ihnen schnell und unbürokratisch helfen können bitten wir Sie, die folgenden Schritte der Serviceabwicklung einzuhalten.

## **7.4.1 Serviceabwicklung**

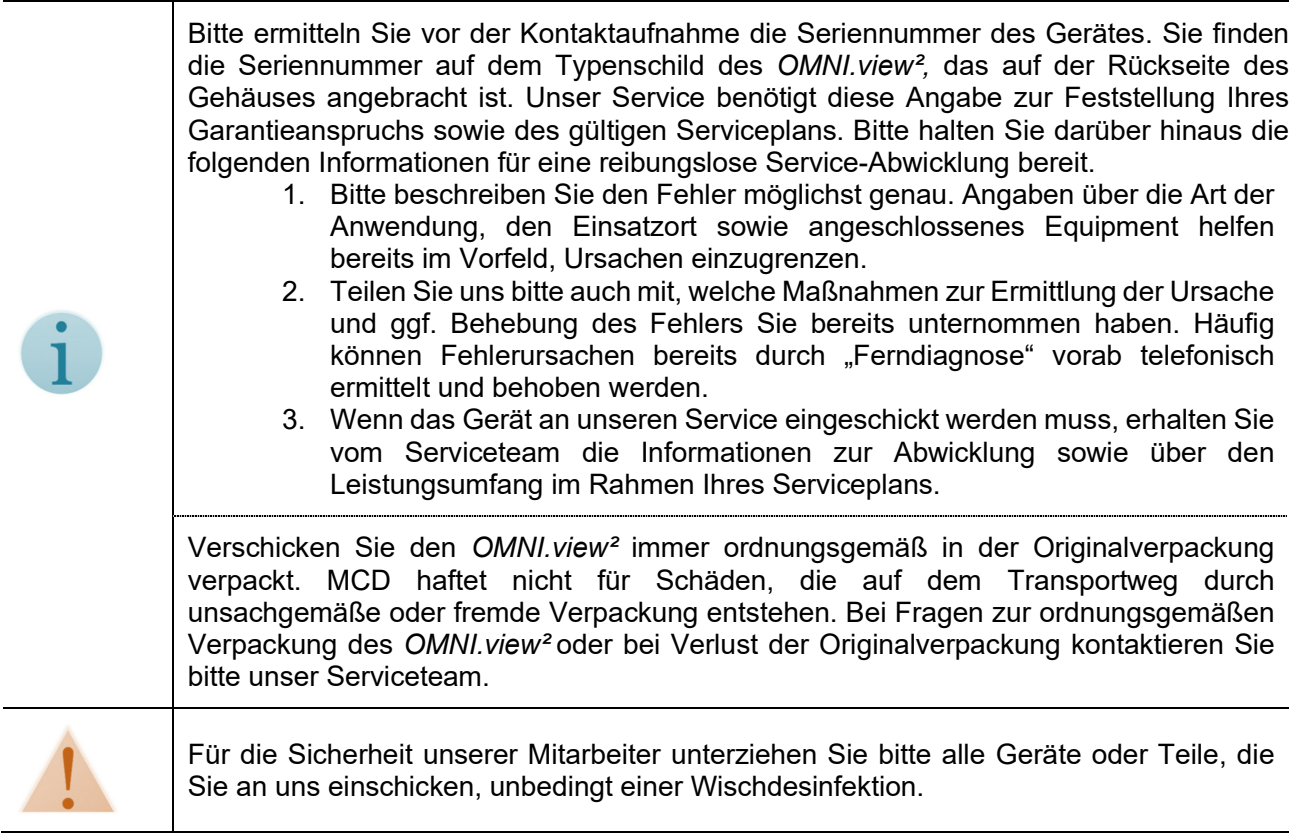

#### **7.4.2 Ansprechpartner**

Sie erreichen unser Service Team unter der Rufnummer +49 (0) 5744–944-555 während der Bürozeiten

Montag – Donnerstag 8:00 Uhr – 17:00 Uhr

 $8:00$  Uhr – 15:00 Uhr

Oder per E-Mail unter service@mcd.de.com

## **7.4.3 Verpacken des OMNI.view² zum Versand**

#### **Bitte führen Sie bei aller Ware vor dem Versand unbedingt eine Wischdesinfektion durch!**

Nichtbefolgen kann zu unkontrollierter Verbreitung von Keimen und Kontaminierung von Personen oder Geräten und daraus resultierenden Gesundheitsgefährdungen führen

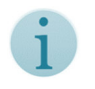

Der *OMNI.view²* wiegt, je nach Displaygröße, zwischen 8 kg und 12 kg. Das Ein- und Auspacken sollte von zwei Personen vorgenommen werden.

- 1. Legen Sie das System in die Kunststoffhülle und stellen Sie es mit der Glasfront nach oben auf einer ebenen Fläche ab.
- 2. Stecken Sie, wie bebildert, Seiten.- und Mittelteile des Transportschutzes auf. Die Aussparungen für die Grifflöcher in den Seitenteilen sind oben.
- 3. Heben Sie das System mit aufgestecktem Transportschutz am Gehäuse unten (siehe Bild) an und führen Sie es von oben in den Karton ein.

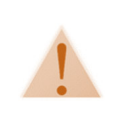

Heben Sie das Gerät nicht an den Kunststoffseiten an. Diese können reißen und das Gerät fällt herunter.

Stecken Sie den Abstandhalter aus Pappe in den verbleibenden Spalt auf der rechten Seite. \*1

1. Legen Sie die obere Abdeckung auf und legen Sie das Zubehör hinein.

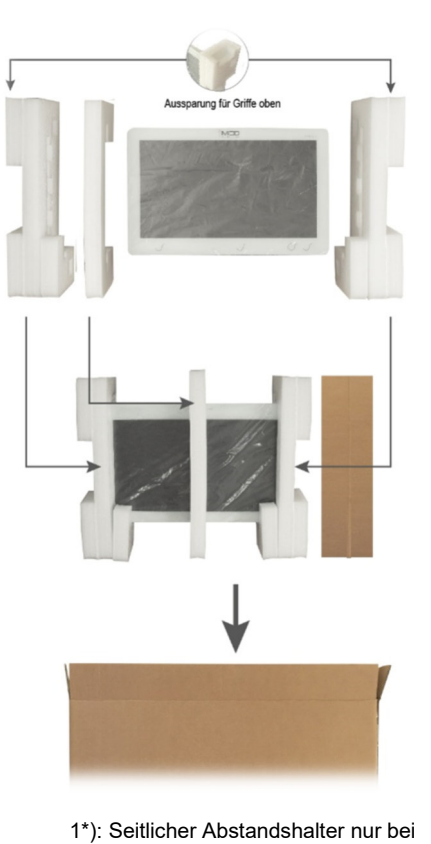

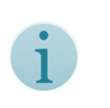

Wenn Sie das Gerät an MCD senden, vermerken Sie mitgeschicktes Zubehör unbedingt auf dem Lieferschein!

- Displaygrößen 21,5" und 24"
- 2. Verschließen Sie den Versandkarton mit Paketklebeband!

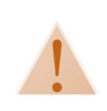

Prüfen Sie vor dem Versand, ob das Paketklebeband am Boden einwandfrei ist. Bringen Sie im Zweifelsfall noch ein oder zwei Streifen Paketklebeband an. Wenn das Paketklebeband beschädigt wird, kann sich der Boden öffnen und das Gerät kann herausfallen. Das kann zu Verletzungen und Schäden am Gerät führen.

## **7.4.4 Kostenvoranschläge**

Bei Servicefällen nach Ablauf der Garantie oder bei Servicefällen, die nicht durch die Garantie abgedeckt sind, erstellen wir gerne einen Kostenvoranschlag. Reparaturarbeiten werden erst nach Freigabe des Kostenvoranschlags durch den Kunden ausgeführt.

## **8. Entsorgung**

MCD Medical Computers Deutschland GmbH erfüllt die erweiterte Herstellerverantwortung gemäß der EU-Richtlinie 2012/19/EU (WEEE; Waste of Electrical and Electronic Equipment, deutsch: Elektro- und Elektronikgeräte-Abfall).

Wenn Sie den *OMNI.view²* nicht mehr nutzen möchten, kontaktieren Sie uns bitte per E-Mail oder Telefon zur Absprache der genauen Vorgehensweise.

WEEE-Registrierungs-Nr.: DE 51714586

## **9. Impressum**

Dieses Handbuch wurde erstellt durch:

**MCD M**edical **C**omputers **D**eutschland GmbH Konrad-Zuse-Ring 17 A/B 41179 Mönchengladbach **Deutschland** Telefon +49 (0) 21 61 / 30 47 0-0 Fax  $+49(0)$  21 61 / 30 47 0-98<br>E-Mail info@mcd.de.com info@mcd.de.com Internet www.mcd.de.com<br>UST-ID-Nr. DE 814 577 563 DE 814 577 563

Handelsregister Amtsgericht Mönchengladbach HRB 14449<br>Geschäftsführer Thomas Hollex / Dennis Hollex Thomas Hollex / Dennis Hollex

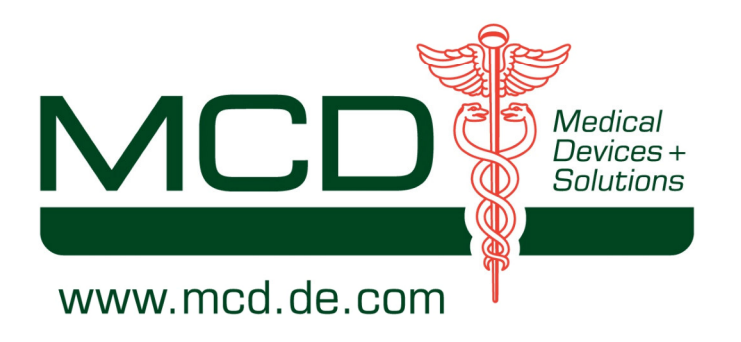

Krankenhäuser

Chirurgie **EKG** 

#### Radiologie EEG

## Intensivstationen

## **Medical Computer** Kliniken

Niedergelassene Ärzte Apotheken

Endoskopie

# **Medical Panel-PCs**

OP-Überwachung Lärmsensible Bereiche

**Medical Displays Ultraschalltechnik** 

**OP-Steuerung** 

Patientenmonitoring

Forschungseinrichtungen

Reinräume

# Sonderlösungen

Labore

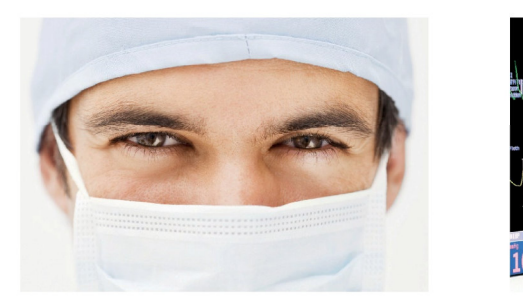

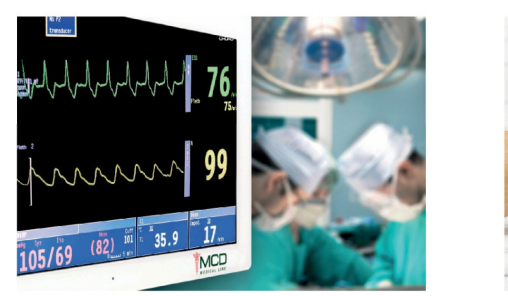

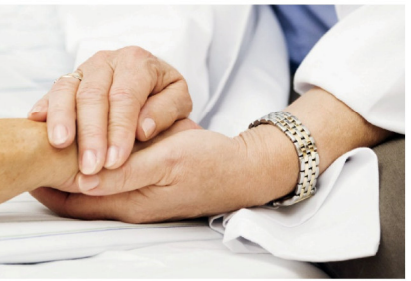